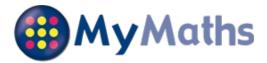

## Hello Robert Grayshon

You now have your own account on MyMaths and can complete homework tasks when at school or at home. Your teacher will let you know which tasks they want you to complete and when.

### How to access MyMaths

Go to **www.mymaths.co.uk** and log in at the top of the screen using your school username and password. On the next screen enter your personal username and password in the My Portal box.

## Your login details

School username: stainley School password: homework1 My portal username: 138 My portal password: lxs

Please keep a record of your username and password as you will be asked to enter them every time you log in to MyMaths.

We recommend using MyMaths on a desktop PC, laptop or tablet to get the best experience.

### **Completing your homework**

You can see tasks your teacher has set in the Homework area. If you click on one of the tasks, you will have the option to revise from the lesson first or go straight to the homework.

Each homework has 2 pages of questions. You must press the **Mark it** button on both pages to complete the task.

If you want to save your work to complete later, you can press the **Save** button. This will save your work for 2 weeks.

You can try each task as many times as you like. Only your best score for each page of questions will be recorded. Your teacher will be able to see how well you did and when you completed the task.

You can see your completed tasks and how you're getting on in the **Results** area. You can also tell your teacher what you thought of each task by giving it a **Rating**.

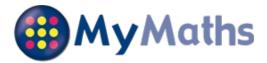

## Hello Jack Boden

You now have your own account on MyMaths and can complete homework tasks when at school or at home. Your teacher will let you know which tasks they want you to complete and when.

## How to access MyMaths

Go to **www.mymaths.co.uk** and log in at the top of the screen using your school username and password. On the next screen enter your personal username and password in the My Portal box.

## Your login details

School username: stainley School password: homework1 My portal username: 139 My portal password: dlv

Please keep a record of your username and password as you will be asked to enter them every time you log in to MyMaths.

We recommend using MyMaths on a desktop PC, laptop or tablet to get the best experience.

### **Completing your homework**

You can see tasks your teacher has set in the Homework area. If you click on one of the tasks, you will have the option to revise from the lesson first or go straight to the homework.

Each homework has 2 pages of questions. You must press the **Mark it** button on both pages to complete the task.

If you want to save your work to complete later, you can press the **Save** button. This will save your work for 2 weeks.

You can try each task as many times as you like. Only your best score for each page of questions will be recorded. Your teacher will be able to see how well you did and when you completed the task.

You can see your completed tasks and how you're getting on in the **Results** area. You can also tell your teacher what you thought of each task by giving it a **Rating**.

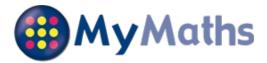

## Hello Charlotte Houghton

You now have your own account on MyMaths and can complete homework tasks when at school or at home. Your teacher will let you know which tasks they want you to complete and when.

### How to access MyMaths

Go to **www.mymaths.co.uk** and log in at the top of the screen using your school username and password. On the next screen enter your personal username and password in the My Portal box.

## Your login details

School username: stainley School password: homework1 My portal username: 140 My portal password: yhh

Please keep a record of your username and password as you will be asked to enter them every time you log in to MyMaths.

We recommend using MyMaths on a desktop PC, laptop or tablet to get the best experience.

### **Completing your homework**

You can see tasks your teacher has set in the Homework area. If you click on one of the tasks, you will have the option to revise from the lesson first or go straight to the homework.

Each homework has 2 pages of questions. You must press the **Mark it** button on both pages to complete the task.

If you want to save your work to complete later, you can press the **Save** button. This will save your work for 2 weeks.

You can try each task as many times as you like. Only your best score for each page of questions will be recorded. Your teacher will be able to see how well you did and when you completed the task.

You can see your completed tasks and how you're getting on in the **Results** area. You can also tell your teacher what you thought of each task by giving it a **Rating**.

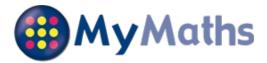

## Hello William Wallace

You now have your own account on MyMaths and can complete homework tasks when at school or at home. Your teacher will let you know which tasks they want you to complete and when.

### How to access MyMaths

Go to **www.mymaths.co.uk** and log in at the top of the screen using your school username and password. On the next screen enter your personal username and password in the My Portal box.

## Your login details

School username: stainley School password: homework1 My portal username: 141 My portal password: mfw

Please keep a record of your username and password as you will be asked to enter them every time you log in to MyMaths.

We recommend using MyMaths on a desktop PC, laptop or tablet to get the best experience.

### **Completing your homework**

You can see tasks your teacher has set in the Homework area. If you click on one of the tasks, you will have the option to revise from the lesson first or go straight to the homework.

Each homework has 2 pages of questions. You must press the **Mark it** button on both pages to complete the task.

If you want to save your work to complete later, you can press the **Save** button. This will save your work for 2 weeks.

You can try each task as many times as you like. Only your best score for each page of questions will be recorded. Your teacher will be able to see how well you did and when you completed the task.

You can see your completed tasks and how you're getting on in the **Results** area. You can also tell your teacher what you thought of each task by giving it a **Rating**.

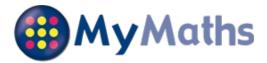

## Hello William Flintoft

You now have your own account on MyMaths and can complete homework tasks when at school or at home. Your teacher will let you know which tasks they want you to complete and when.

### How to access MyMaths

Go to **www.mymaths.co.uk** and log in at the top of the screen using your school username and password. On the next screen enter your personal username and password in the My Portal box.

### Your login details

School username: stainley School password: homework1 My portal username: 142 My portal password: pmh

Please keep a record of your username and password as you will be asked to enter them every time you log in to MyMaths.

We recommend using MyMaths on a desktop PC, laptop or tablet to get the best experience.

### **Completing your homework**

You can see tasks your teacher has set in the Homework area. If you click on one of the tasks, you will have the option to revise from the lesson first or go straight to the homework.

Each homework has 2 pages of questions. You must press the **Mark it** button on both pages to complete the task.

If you want to save your work to complete later, you can press the **Save** button. This will save your work for 2 weeks.

You can try each task as many times as you like. Only your best score for each page of questions will be recorded. Your teacher will be able to see how well you did and when you completed the task.

You can see your completed tasks and how you're getting on in the **Results** area. You can also tell your teacher what you thought of each task by giving it a **Rating**.

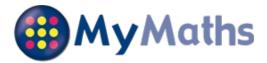

## Hello Boe Hudson

You now have your own account on MyMaths and can complete homework tasks when at school or at home. Your teacher will let you know which tasks they want you to complete and when.

### How to access MyMaths

Go to **www.mymaths.co.uk** and log in at the top of the screen using your school username and password. On the next screen enter your personal username and password in the My Portal box.

## Your login details

School username: stainley School password: homework1 My portal username: 143 My portal password: nho

Please keep a record of your username and password as you will be asked to enter them every time you log in to MyMaths.

We recommend using MyMaths on a desktop PC, laptop or tablet to get the best experience.

### **Completing your homework**

You can see tasks your teacher has set in the Homework area. If you click on one of the tasks, you will have the option to revise from the lesson first or go straight to the homework.

Each homework has 2 pages of questions. You must press the **Mark it** button on both pages to complete the task.

If you want to save your work to complete later, you can press the **Save** button. This will save your work for 2 weeks.

You can try each task as many times as you like. Only your best score for each page of questions will be recorded. Your teacher will be able to see how well you did and when you completed the task.

You can see your completed tasks and how you're getting on in the **Results** area. You can also tell your teacher what you thought of each task by giving it a **Rating**.

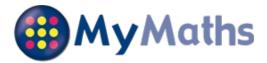

## Hello Luke Balderston

You now have your own account on MyMaths and can complete homework tasks when at school or at home. Your teacher will let you know which tasks they want you to complete and when.

## How to access MyMaths

Go to **www.mymaths.co.uk** and log in at the top of the screen using your school username and password. On the next screen enter your personal username and password in the My Portal box.

## Your login details

School username: stainley School password: homework1 My portal username: 144 My portal password: awd

Please keep a record of your username and password as you will be asked to enter them every time you log in to MyMaths.

We recommend using MyMaths on a desktop PC, laptop or tablet to get the best experience.

### **Completing your homework**

You can see tasks your teacher has set in the Homework area. If you click on one of the tasks, you will have the option to revise from the lesson first or go straight to the homework.

Each homework has 2 pages of questions. You must press the **Mark it** button on both pages to complete the task.

If you want to save your work to complete later, you can press the **Save** button. This will save your work for 2 weeks.

You can try each task as many times as you like. Only your best score for each page of questions will be recorded. Your teacher will be able to see how well you did and when you completed the task.

You can see your completed tasks and how you're getting on in the **Results** area. You can also tell your teacher what you thought of each task by giving it a **Rating**.

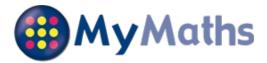

## Hello William Gains

You now have your own account on MyMaths and can complete homework tasks when at school or at home. Your teacher will let you know which tasks they want you to complete and when.

## How to access MyMaths

Go to **www.mymaths.co.uk** and log in at the top of the screen using your school username and password. On the next screen enter your personal username and password in the My Portal box.

## Your login details

School username: stainley School password: homework1 My portal username: 145 My portal password: wmq

Please keep a record of your username and password as you will be asked to enter them every time you log in to MyMaths.

We recommend using MyMaths on a desktop PC, laptop or tablet to get the best experience.

### **Completing your homework**

You can see tasks your teacher has set in the Homework area. If you click on one of the tasks, you will have the option to revise from the lesson first or go straight to the homework.

Each homework has 2 pages of questions. You must press the **Mark it** button on both pages to complete the task.

If you want to save your work to complete later, you can press the **Save** button. This will save your work for 2 weeks.

You can try each task as many times as you like. Only your best score for each page of questions will be recorded. Your teacher will be able to see how well you did and when you completed the task.

You can see your completed tasks and how you're getting on in the **Results** area. You can also tell your teacher what you thought of each task by giving it a **Rating**.

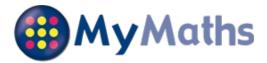

## Hello Bailey McGavin

You now have your own account on MyMaths and can complete homework tasks when at school or at home. Your teacher will let you know which tasks they want you to complete and when.

### How to access MyMaths

Go to **www.mymaths.co.uk** and log in at the top of the screen using your school username and password. On the next screen enter your personal username and password in the My Portal box.

## Your login details

School username: stainley School password: homework1 My portal username: 146 My portal password: dyw

Please keep a record of your username and password as you will be asked to enter them every time you log in to MyMaths.

We recommend using MyMaths on a desktop PC, laptop or tablet to get the best experience.

### **Completing your homework**

You can see tasks your teacher has set in the Homework area. If you click on one of the tasks, you will have the option to revise from the lesson first or go straight to the homework.

Each homework has 2 pages of questions. You must press the **Mark it** button on both pages to complete the task.

If you want to save your work to complete later, you can press the **Save** button. This will save your work for 2 weeks.

You can try each task as many times as you like. Only your best score for each page of questions will be recorded. Your teacher will be able to see how well you did and when you completed the task.

You can see your completed tasks and how you're getting on in the **Results** area. You can also tell your teacher what you thought of each task by giving it a **Rating**.

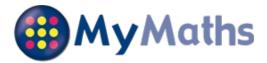

## Hello Charlie Goldstraw

You now have your own account on MyMaths and can complete homework tasks when at school or at home. Your teacher will let you know which tasks they want you to complete and when.

## How to access MyMaths

Go to **www.mymaths.co.uk** and log in at the top of the screen using your school username and password. On the next screen enter your personal username and password in the My Portal box.

## Your login details

School username: stainley School password: homework1 My portal username: 147 My portal password: zqz

Please keep a record of your username and password as you will be asked to enter them every time you log in to MyMaths.

We recommend using MyMaths on a desktop PC, laptop or tablet to get the best experience.

### **Completing your homework**

You can see tasks your teacher has set in the Homework area. If you click on one of the tasks, you will have the option to revise from the lesson first or go straight to the homework.

Each homework has 2 pages of questions. You must press the **Mark it** button on both pages to complete the task.

If you want to save your work to complete later, you can press the **Save** button. This will save your work for 2 weeks.

You can try each task as many times as you like. Only your best score for each page of questions will be recorded. Your teacher will be able to see how well you did and when you completed the task.

You can see your completed tasks and how you're getting on in the **Results** area. You can also tell your teacher what you thought of each task by giving it a **Rating**.

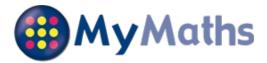

## Hello Millie Cawthra

You now have your own account on MyMaths and can complete homework tasks when at school or at home. Your teacher will let you know which tasks they want you to complete and when.

### How to access MyMaths

Go to **www.mymaths.co.uk** and log in at the top of the screen using your school username and password. On the next screen enter your personal username and password in the My Portal box.

## Your login details

School username: stainley School password: homework1 My portal username: 148 My portal password: ypa

Please keep a record of your username and password as you will be asked to enter them every time you log in to MyMaths.

We recommend using MyMaths on a desktop PC, laptop or tablet to get the best experience.

### **Completing your homework**

You can see tasks your teacher has set in the Homework area. If you click on one of the tasks, you will have the option to revise from the lesson first or go straight to the homework.

Each homework has 2 pages of questions. You must press the **Mark it** button on both pages to complete the task.

If you want to save your work to complete later, you can press the **Save** button. This will save your work for 2 weeks.

You can try each task as many times as you like. Only your best score for each page of questions will be recorded. Your teacher will be able to see how well you did and when you completed the task.

You can see your completed tasks and how you're getting on in the **Results** area. You can also tell your teacher what you thought of each task by giving it a **Rating**.

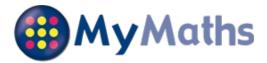

## Hello Toby Clarke

You now have your own account on MyMaths and can complete homework tasks when at school or at home. Your teacher will let you know which tasks they want you to complete and when.

### How to access MyMaths

Go to **www.mymaths.co.uk** and log in at the top of the screen using your school username and password. On the next screen enter your personal username and password in the My Portal box.

## Your login details

School username: stainley School password: homework1 My portal username: 149 My portal password: rwv

Please keep a record of your username and password as you will be asked to enter them every time you log in to MyMaths.

We recommend using MyMaths on a desktop PC, laptop or tablet to get the best experience.

### **Completing your homework**

You can see tasks your teacher has set in the Homework area. If you click on one of the tasks, you will have the option to revise from the lesson first or go straight to the homework.

Each homework has 2 pages of questions. You must press the **Mark it** button on both pages to complete the task.

If you want to save your work to complete later, you can press the **Save** button. This will save your work for 2 weeks.

You can try each task as many times as you like. Only your best score for each page of questions will be recorded. Your teacher will be able to see how well you did and when you completed the task.

You can see your completed tasks and how you're getting on in the **Results** area. You can also tell your teacher what you thought of each task by giving it a **Rating**.